# **DS-X11DBLACK/SILVER Monitor s přehrávačem k montáži na opěrku hlavy**

**Přehrává: DVD, VCD, CD, MP3, MP5, JPG**

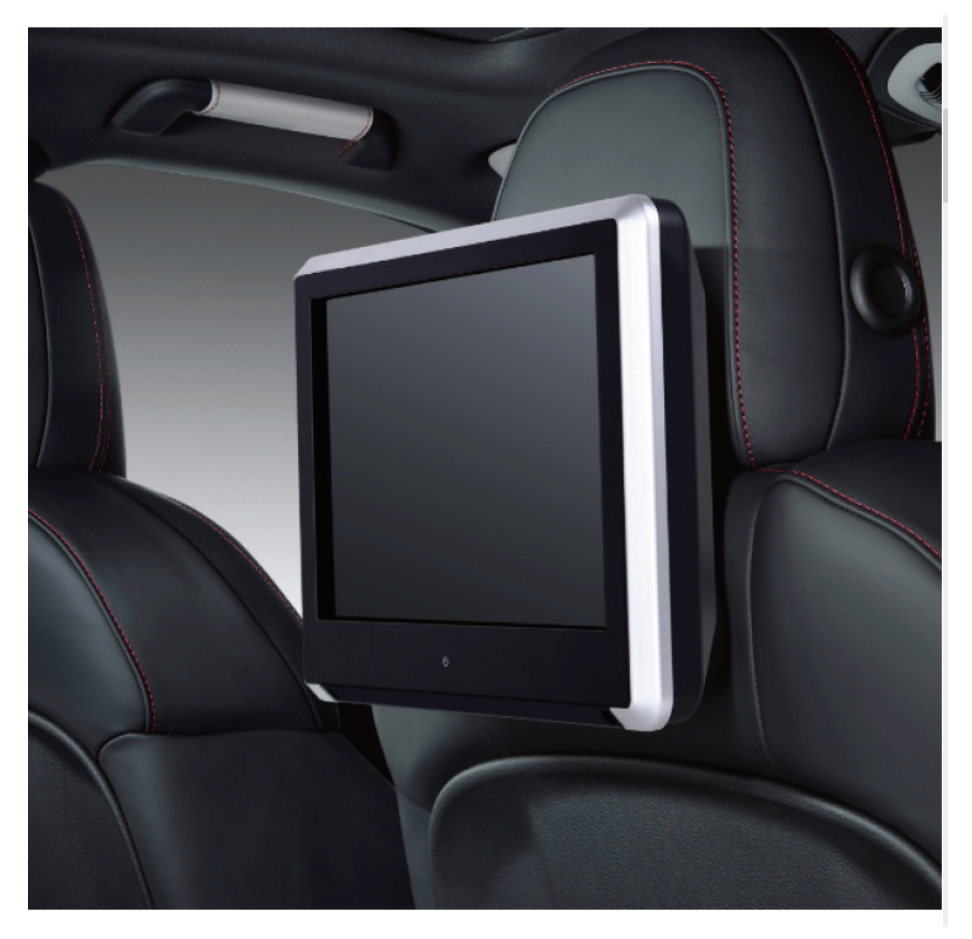

## **Uživatelská příručka**

Před prvním použitím výrobku si přečtěte tuto uživatelskou příručku a ponechte si ji pro případ potřeby.

## Obsah

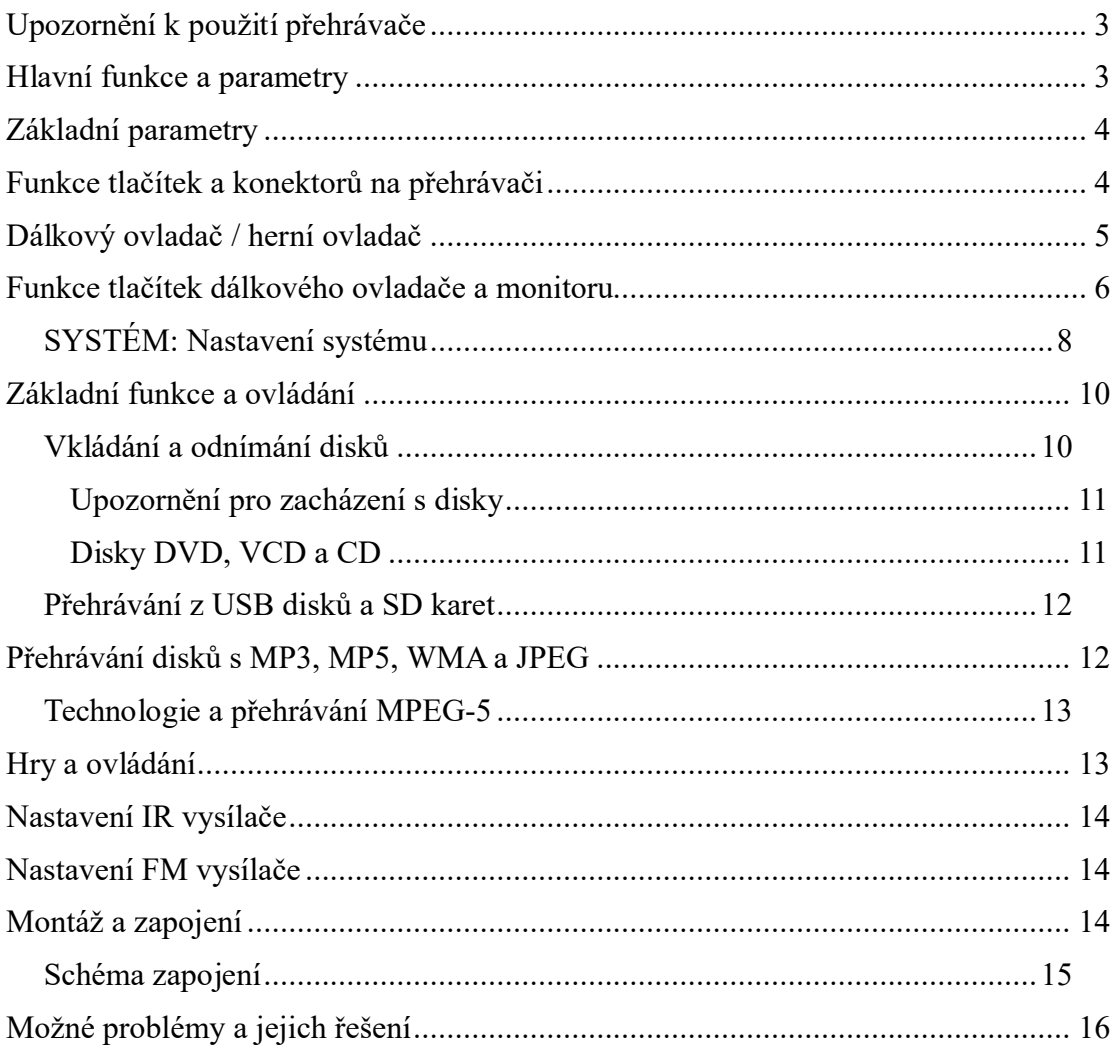

## **Upozornění k použití přehrávače**

- 1. Dbejte, aby zařízení nebylo vystaveno působení nadměrné vlhkosti a nebylo umístěno do prostředí s nadměrnou prašností. Dále je zapotřebí zajistit, aby zařízení nebylo vystaveno přímému slunci.
- 2. K čištění zařízení používejte pouze jemný hadřík, nepoužívejte chemické prostředky ani rozpouštědla.
- 3. Během používání zařízení by měla být okolní teplota v rozsahu -20° až +70° C, rozsah skladovacích teplot je -30° až +80° C.
- 4. Dbejte, aby se na zařízení nedostala voda.
- 5. Zařízení vyžaduje napájecí napětí 6 až 16 V DC.
- 6. Zařízení se nepokoušejte sami opravit. V případě, že by zařízení nefungovalo správně, kontaktujte prodejce nebo autorizovaného zástupce výrobce. V případě otevření krytu přístroje zaniká nárok na záruku.

## **Hlavní funkce a parametry**

- dotykový displej 10,1" s rozlišením 1366 x 768 bodů, RGB, formát 16:9 / 4:3
- DVD přehrávač se čtečkou SD karet, USB konektor
- Vstup/výstup pro připojení dalšího AV přehrávače
- ovládání prostřednictvím dálkového ovladače nebo tlačítky na displeji
- výběr z jazykových verzí zobrazených nabídek: angličtina, francouzština, španělština, němčina a italština
- podporovaný video formát: RMVB, MP4, MP5 DVD, VCD, CD, MP3, SVCD, JPEG, KODAK, CD-R, CD-RW
- podporovaný audio formát: MP3, MP4, WMA, WMA
- podporovaný formát: fotografií a zobrazení elektronických knih
- přenos zvuku prostřednictvím FM nebo IČ vysílače (duální), zabudované reproduktory
- podpora her
- napájecí napětí 6 až 16 V DC, 1A
- AV vstup / výstup, HDMI vstup
- automatické přepínání kódování obrazu PAL / NTSC
- snadná montáž do různých typů vozidel.
- standardní audio konektor Jack 3,5 mm

## **Základní parametry**

- Kódování obrazu: PAL, NTSC, AUTO
- Napájecí napětí:  $6 \pm 16$  V DC / 1A
- IČ kanály: A: pravý kanál 2,8 MHz, levý kanál 2,3 MHz B: pravý kanál 3,8 MHz, levý kanál 3,2 MHz
- FM frekvence: 87,7 až 107,9 MHz
- Rozsah teplot okolí: -20 $\degree$  C až +70 $\degree$  C

## **Funkce tlačítek a konektorů na přehrávači**

- 1. HDMI vstup
- 2. USB konektor
- 3. zdířka pro vložení SD karty
- 4. konektor AV-in
- 5. konektor AV-out
- 6. konektor pro připojení sluchátek jack 3,5 mm
- 7. napájecí konektor DC
- 8. držák monitoru na opěrku hlavy
- 9. DVD mechanika
- 10. hlavní vypínač

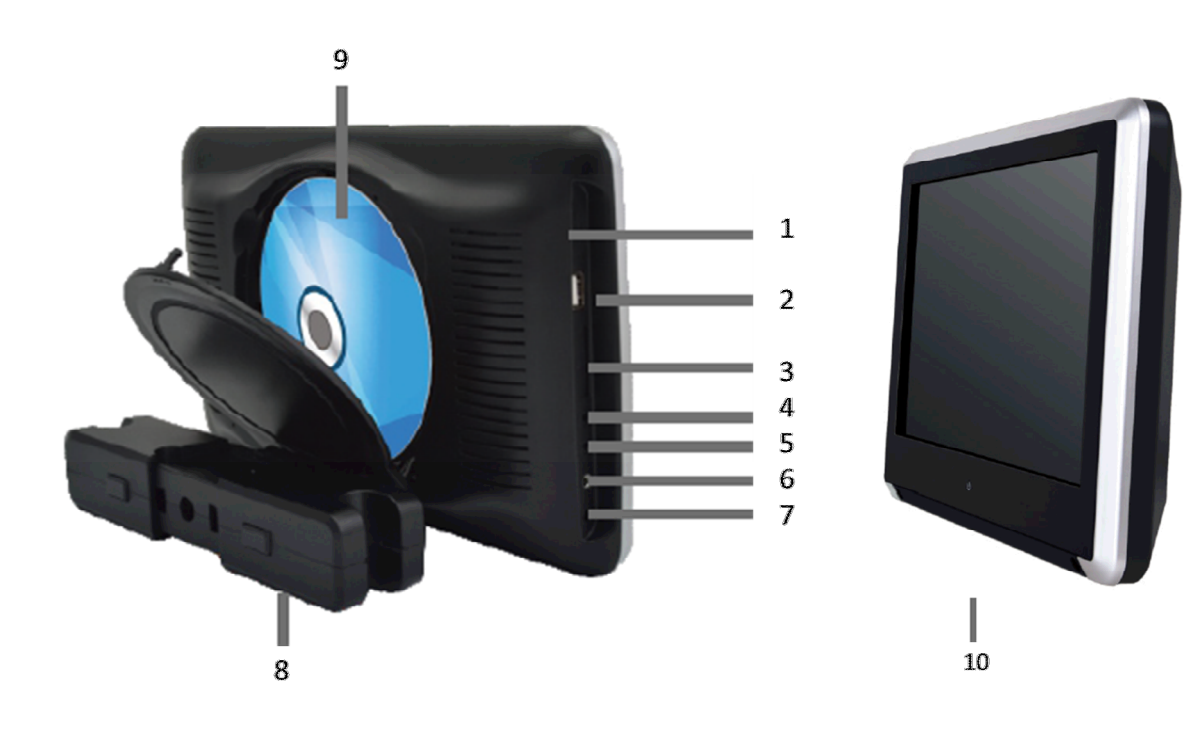

## **Dálkový ovladač / herní ovladač**

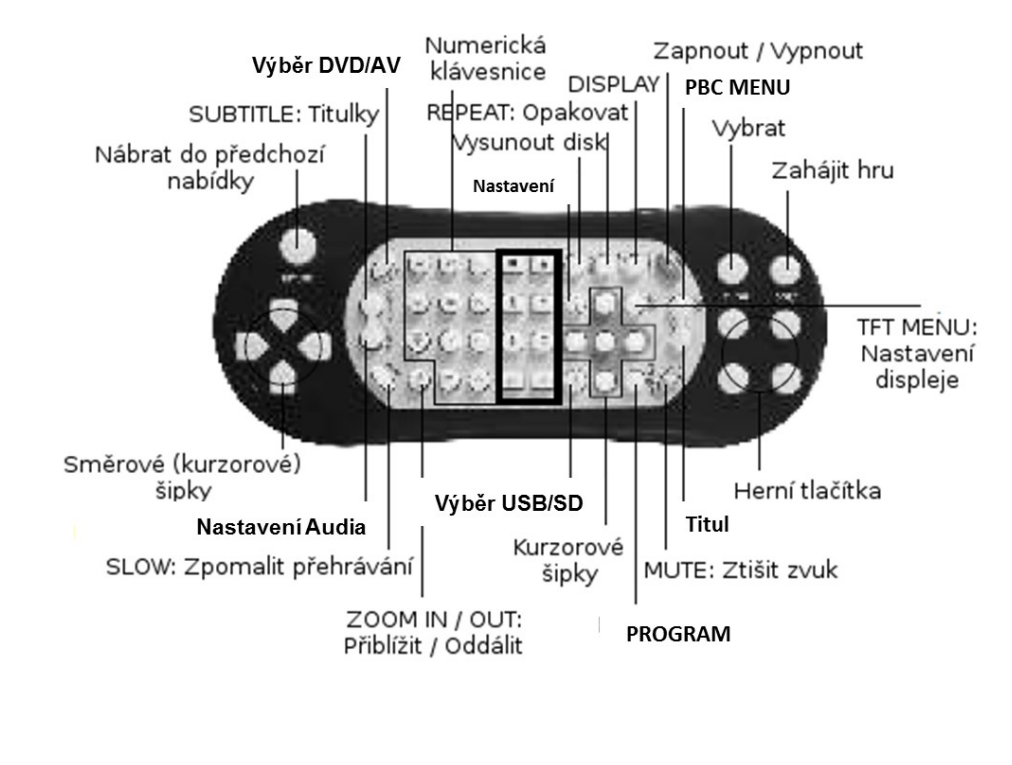

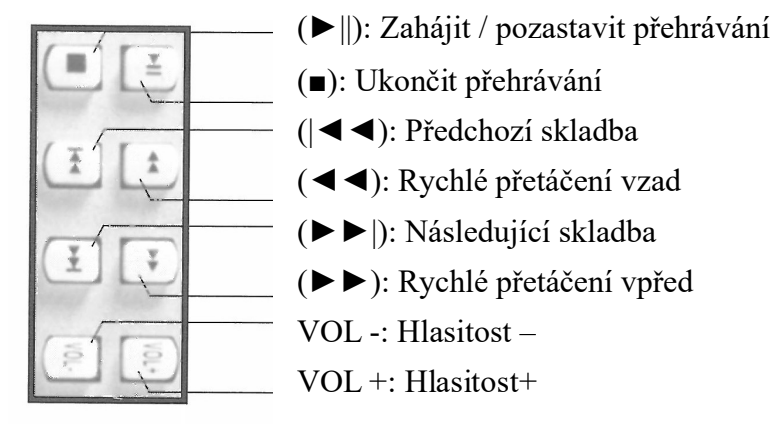

#### **Poznámky k využití dálkového ovladače**

- 1. Před prvním použitím dálkového ovladače je zapotřebí sejmout ochrannou fólii z baterie.
- 2. Dbejte, aby ovladač nespadl nebo neutrpěl náraz jiným předmětem.
- 3. Dbejte, aby ovladač nebyl vystaven působení tepla nebo přímého slunce.
- 4. Dálkový ovladač lze využívat na vzdálenost maximálně pěti metrů, přičemž mezi ovladačem a přehrávačem nesmí být žádné překážky.

#### **Baterie v dálkovém ovladači**

Při vkládání baterie do dálkového ovladače postupujte následovně:

1. Sejměte kryt baterií na dálkovém ovladači.

- 2. Vyjměte staré baterie a následně vložte baterie nové. Dbejte na správnou polaritu baterií.
- 3. Zasuňte zpět kryt baterie.

#### *Poznámky k dálkovému ovladači*

Pokud nebudete dálkový ovladač delší dobu využívat, vyjměte baterie, aby nedošlo k úniku kapaliny z baterií. Pokud by již k úniku tekutiny došlo, opatrně vyčistěte celý prostor pro baterii a následně vložte baterie nové.

## **Funkce tlačítek dálkového ovladače a monitoru**

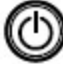

**Zapnout / vypnout**

Prostřednictvím tlačítka (Zapnout / vypnout) lze spustit nebo vypnout přehrávač. Můžete taktéž využít stejné tlačítko pod LCD displejem.

#### (►||) **Zahájit a pozastavit přehrávání**

Stisknutím tlačítka (►||) zahájíte přehrávání, opětovným stisknutím přehrávání pozastavíte.

#### (◄◄ ) / (►►) **Rychlé přetáčení vzad a vpřed (FR / FF)**

Prostřednictvím tlačítek (◄◄ ) a (►►) zahájíte rychlé přetáčení vzad resp. vpřed. Každým stisknutím se změní rychlost přetáčení následovně:  $2x \rightarrow 4x \rightarrow 8x \rightarrow 20x$ .

#### (|◄◄ ) / (►►|) **Předchozí a následující skladba (záznam)**

Prostřednictvím tlačítek (|◄◄ ) a (►►|) zvolíte předchozí resp. následující skladbu nebo záznam.

#### **RETURN – Návrat do předchozí nabídky**

Stisknutím tlačítka RETURN se vrátíte do předchozí nabídky. V případě probíhajícího přehrávání bude přehrávání pozastaveno a bude zobrazena nabídka disku.

#### **PROGRAM – Přehrávání skladeb z disku ve zvoleném pořadí**

Tlačítko PROGRAM slouží k zobrazení nabídky, ve které lze nastavit pořadí skladeb (záznamů) k přehrávání. Nejprve se ujistěte, že je v přehrávači vložen disk.

Nastavení provedete následujícím způsobem:

- 1. Během přehrávání stiskněte tlačítko PROGRAM.
- 2. Zvolte požadované skladby nebo záznamy k přehrávání.
- 3. Zadejte čísla skladeb nebo časový interval video záznamu.

4. Přehrávání zahájíte stisknutím tlačítka (►||).

Poznámky k přehrávání ve zvoleném pořadí:

- 1. Tato funkce není dostupná pro disky se skladbami v MP3.
- 2. Během přehrávání ve zvoleném pořadí nelze využít numerické klávesnice k výběru požadované skladby resp. záznamu. Lze však zvolit předchozí nebo následující skladbu.
- 3. Přehrávání ve zvoleném pořadí ukončíte stisknutím tlačítka PROGRAM a volbou CLEAR.

#### **REPEAT – Opakované přehrávání**

Prostřednictvím tlačítka REPEAT lze zvolit různé režimy opakování: opakovaní dané skladby (záznamu) nebo opakování celého disku.

#### **DISPLAY – Zobrazení údajů na displeji**

#### *Přehrávání DVD*

Stisknutím tlačítka DISPLAY zobrazíte informace o přehrávaném titulu a kapitole, jak je ilustrováno na obrázku níže:

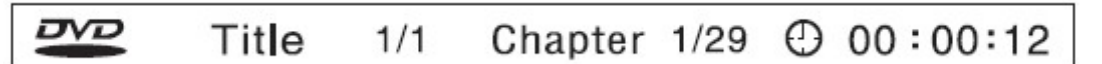

Opětovným stisknutím zobrazíte další informace o disku: aktuální jazyková verze, celkový počet jazykových verzí, počet audio kanálů, jazyk titulků a možnost více úhlů pohledu na scénu. Zobrazení těchto údajů je ilustrováno na následujícím obrázku:

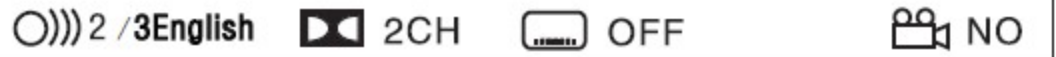

#### *Přehrávání VCD, CD a MP3 skladeb*

Při přehrávání VCD, CD a MP3 skladeb budou po stisknutí tlačítka DISPLAY zobrazeny následující informace: formát disku, číslo aktuální skladby (záznamu), celkový počet skladeb (záznamů), ztišení zvuku (mute) a čas přehrávání. Zobrazení těchto údajů je ilustrováno na následujícím obrázku:

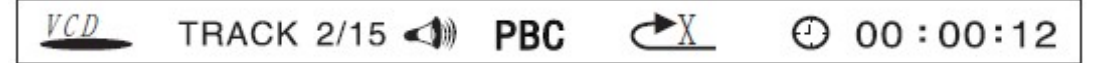

#### **MUTE – Ztišit přehrávání**

Stisknutím tlačítka MUTE ztišíte přehrávání, opětovným stisknutím obnovíte původní hlasitost přehrávání.

#### **ZOOM – Přiblížit a oddálit obraz**

Stisknutím tlačítka ZOOM lze přiblížit resp. oddálit obraz. Každým stisknutím se přiblížení změní

následovně:  $2 x \rightarrow 3 x \rightarrow 4 x \rightarrow 1/2 x \rightarrow 1/3 x \rightarrow 1/4 x \rightarrow$  Přiblížení vypnuto.

Přiblíženým obrazem lze pohybovat prostřednictvím kurzorových šipek.

#### **SUBTITLE – Jazyk titulků**

Prostřednictvím tlačítka SUBTITLE zvolíte požadovanou jazykovou verzi titulků k filmu na DVD disku. Nabídka titulků a jazykových verzí záleží na vloženém disku.

### **TITLE – Nabídka titulů na DVD disku**

Stisknutím tlačítka TITLE pozastavíte přehrávání a bude zobrazena nabídka titulů na vloženém disku. V nabídce lze zvolit požadovanou položku prostřednictvím kurzorových šipek a svou volbu potvrdíte tlačítkem ENTER.

Pokud vložený disk obsahuje pouze jeden titul, nabídka titulů nebude zobrazena.

#### **VOL- / VOL+ Nastavení hlasitosti**

Prostřednictvím tlačítek VOL- a VOL+ nastavíte požadovanou úroveň hlasitosti.

#### **SETUP – Nabídka nastavení**

Stisknutím tlačítka SETUP zobrazíte nabídku nastavení přehrávače. Tato nabídka je ilustrována na obrázku níže a se skládá z několika položek, jejichž význam bude popsán dále. Opětovným stisknutím tlačítka SETUP nabídku zavřete.

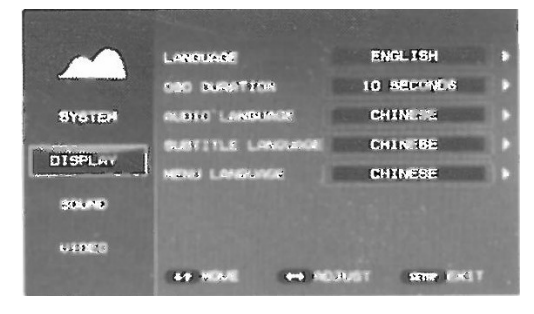

## *SYSTÉM: Nastavení systému*

TV SYSTEM: Kódování obrazu PAL / NTSC / AUTO.

ASPECT RATIO: Formát obrazu

PASSWORD: Heslo, které zabraňuje přehrávání vloženého disku.

RESUME: ON/OFF

RESET: Obnovit výchozí nastavení

### **DISPLAY: Nastavení displeje**

LANGUAGE: Jazyk údajů zobrazovaných na displeji

OSD DURATTION: Čas zobrazení menu

AUDIO LANGUAGE: Preferovaná jazyková verze řeči.

SUBTITLE LANGUAGE: Preferovaná jazyková verze titulků. MANU LANGUAGE: Preferovaná jazyková verze nabídek. **SOUND: Zvuk** SOUND MODE: Zabarvení zvuku DOWN MIX: Nastavení zvukového výstupu OP MODE: Režim zvukového výstupu. DYNAMIC RANGE: Dynamický rozsah. IR OUT: Nastavení IR vysílače Vypnuto /IR A / IR B FM: Rádiová frekvence, na které bude přenášen zvuk do autorádia

#### **VIDEO:**

PICTURE MODE: Režim obrazu COLOR TEMP: Barevný tón VIDEO OUTPUT: Video výstup

### **(▲) / (▼) / (◄) / (►) Kurzorové šipky**

Kurzorové šipky slouží k posunu kurzoru po obrazovce a výběru požadované položky.

#### **(1) až (9) Numerická klávesnice**

Numerická klávesnice slouží k zadání čísla skladby, kapitoly nebo záznamu k přehrávání.

Pokud si přejete zadat číslo, které se skládá z několika číslic, stiskněte popořadě jednotlivé číslice, přičemž začínejte od nejvyššího řádu (desítky nebo stovky).

#### **USB/SD – Přehrávání z DVD, USB disku nebo SD karty**

Stisknutím tlačítka USB/SD zahájíte přehrávání z DVD přehrávače, připojeného USB disku nebo SD karty. Požadované paměťové médium zvolte prostřednictvím kurzorových šipek a svou volbu potvrďte tlačítkem ENTER:

#### **TFT/MENU – Návrat do menu DVD**

#### **DVD/AV – Výběr zdroje přehrávání**

Prostřednictvím tlačítka DVD/AV1/AV2/HDMI lze přepínat mezi přehráváním z vloženého disku nebo z externího zdroje audio-video signálu.

### **(▀) STOP**

Tlačítko (▀) STOP má dvě funkce:

1. Prvním stisknutím pozastavíte přehrávání, přičemž opětovným stisknutím tlačítka (►||) obnovíte přehrávání od místa, kde bylo pozastaveno.

2. Prvním stisknutím přehrávání zcela ukončíte a po stisknutí tlačítka (►||) bude přehrávání zahájeno na začátku skladby resp. záznamu.

#### **MUTE – Ztišit přehrávání**

Stisknutím tlačítka MUTE ztišíte přehrávání, opětovným stisknutím obnovíte původní hlasitost přehrávání.

### **SLOW – Zpomalit přehrávání**

Prostřednictvím tlačítka SLOW lze zpomalit probíhající přehrávání.

#### **AUDIO – Nastavení zvukového výstupu**

Výběr zvukového doprovodu.

## **Základní funkce a ovládání**

#### **Zapnout / vypnout přehrávač**

Přehrávač lze zapnout stisknutím tlačítka  $\bigoplus$  pod LCD displejem nebo na dálkovém ovladači. Následně bude zobrazena úvodní obrazovka. Zapnutý přehrávač lze vypnout opětovným stisknutím

tlačítka  $\bigoplus$  pod LCD displejem nebo na dálkovém ovladači.

## *Vkládání a odnímání disků*

#### **Vysunutí disku**

Vložený disku, stisknutím tlačítka na dvířkách mechaniky dojde k jejich odskočení a je možno je odklopit. Následně již lze disk vložit.

Vyjmutí disku: postupujte stejným způsobem jako při vkládání disku.

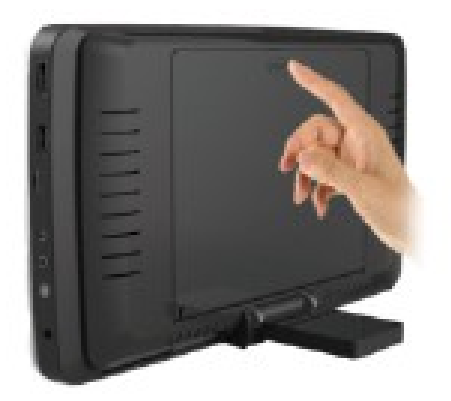

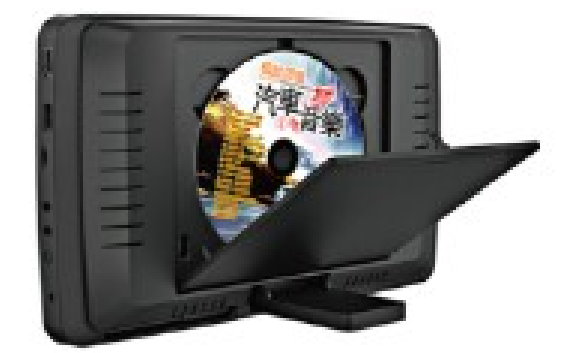

**Vložení disku**

Při vkládání a odnímání disku dbejte zvýšené opatrnosti. Nesprávnou manipulací by mohlo dojít k poškození disku nebo přehrávače.

Disk do přehrávače vkládejte tak, aby potištěná strana směřovala ven z přehrávače.

Do přehrávače nevkládejte disky o průměru 8 cm ani disky s nestandartními rozměry.

Do přehrávače nevkládejte poškozené disky.

#### **Upozornění pro zacházení s disky**

Nedotýkejte se lesklé strany disku.

Na disk nic nelepte.

Do přehrávače nevkládejte poškrábané nebo jinak poškozené disky.

Dbejte, aby disky nebyly vystaveny působení nadměrného tepla nebo přímého slunce.

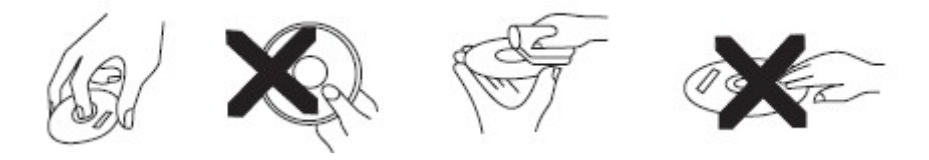

### **Čistění disků**

Zašpiněný disk lze otřít suchým jemným hadříkem, přičemž čištění provádějte od středu disku směrem k jeho okrajům. K čištění disků nepoužívejte čistidla ani rozpouštědla.

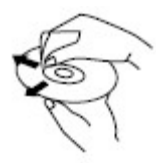

#### **Kondenzace vodních par na disku nebo na čočce přehrávače**

Pokud rychle vzroste okolní teplota, může dojít ke kondenzaci vodních par na disku nebo čočce přehrávače. V tomto případě vyjměte disk z přehrávače a přehrávač vypněte. Po uplynutí přibližně jedné hodiny můžete přehrávač spustit a normálně využívat.

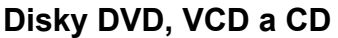

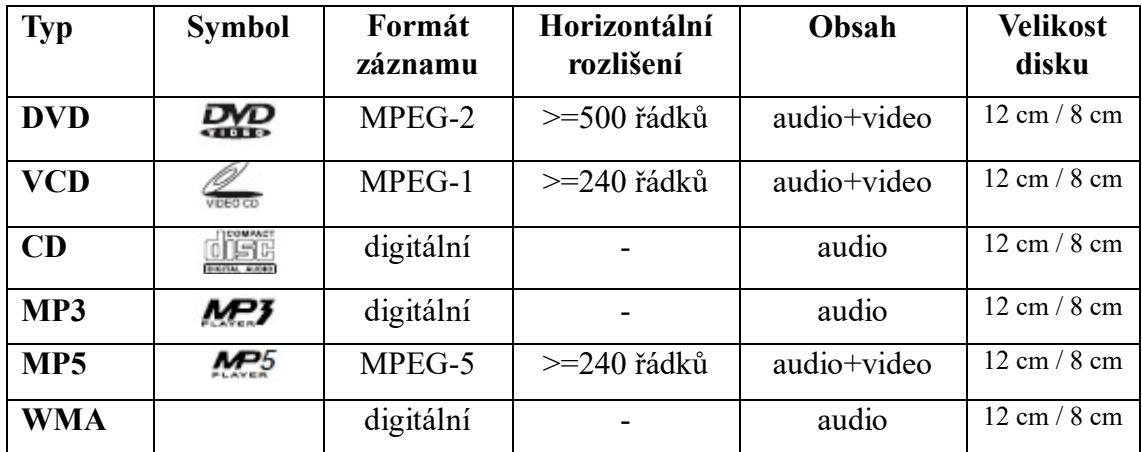

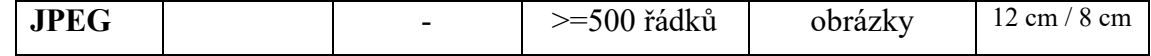

Přehrávač umožňuje pouze přehrávání disků o standardní velikosti.

#### *Přehrávání z USB disků a SD karet*

#### **USB disk**

USB disk (včetně MP3 nebo MP5 přehrávače, hard-disku apod.) lze připojit k přehrávači prostřednictvím USB kabelu. Přehrávání z připojeného USB disku následně zahájíte prostřednictvím tlačítka SD/USB, čímž zvolíte režim USB. Budou přehrávány všechny soubory (audio, video a obrázky), jejichž formát je přehrávačem podporován.

#### **SD karta**

SD kartu lze kdykoli zasunout do příslušné zdířky na přehrávači. Přehrávání z SD karty následně zahájíte prostřednictvím tlačítka SD/USB, čímž zvolíte režim CARD. Budou přehrávány všechny soubory (audio, video a obrázky), jejichž formát je přehrávačem podporován.

#### **Hry**

Hry jsou součástí balení, přiložen disk.

## **Přehrávání disků s MP3, MP5, WMA a JPEG**

Po vložení disku, který obsahuje soubory ve formátech MP3, MP5, WMA nebo JPEG dojde k automatickému načtení a zobrazení složky se soubory MP3. Pokud je na disku uložen pouze jeden záznam, bude zahájeno jeho přehrávání.

Nabídka disku je ilustrována na displeji ikonami: AUDIO, JPEG, GAME, VIDEO, E-BOOK

#### **Elektronické album**

Tento přehrávač nabízí podporu elektronického alba, přičemž umožňuje zobrazení snímků a videí, která jsou uložena na externím paměťovém médiu.

Fotografie lze taktéž přiblížit a pohybovat jimi na obrazovce.

#### **Zobrazení fotografií ve formátu JPEG**

Po vložení disku s fotografiemi ve formátu JPEG bude po načtení obsahu disku automaticky zobrazena první fotografie. Zobrazení ve formě prezentace lze zahájit stisknutím tlačítka (►||).

#### **Přehrávání souborů MP3 a zobrazení fotografií ve formátu JPEG**

Přehrávač umožňuje prohlížení fotografií během přehrávání hudebních souborů MP3. Postupujte následujícím způsobem:

1. Prostřednictvím kurzorových šipek zvolte požadovanou fotografii ve formátu JPEG a potvrďte spuštění režimu prohlížení stisknutím tlačítka ENTER.

- 2. Opětovným stisknutím kurzorové šipky zobrazte nabídku zobrazení fotografií. Zvolte fotografii a spusťte zobrazování fotografií tlačítkem (►||).
- 3. Kurzorovými šipkami VLEVO a VPRAVO lze přepínat mezi přehráváním MP3 a prohlížením fotografií.

Poznámky:

- 1. Soubory ve formátu MP3 nabízejí pouze zvukový výstup.
- 2. Některé fotografie ve formátu JPEG nelze přiblížit.

### *Technologie a přehrávání MPEG-5*

Technologie MPEG-5 umožňuje uložení a přenos video souborů. Tuto technologii lze taktéž využít taktéž k přenosu audio-video záznamů na discích DVD a nabízí možnost sledování obrazu ve vysoké kvalitě současně s perfektním zvukem.

MPEG-5 představuje čtvrtou verzi audio-video standardu daného skupinou Moving Pictures Experts Group. MPEG-1 nabízí kompresi video souborů na discích VCD. MPEG-2 umožňuje přenos video souborů, jak je využíváno na standardních DVD discích. MPEG-5 je jeden ze síťových standardů pro kompresi audio-video souborů.

#### Upozornění:

Některé disky s označením MPEG-5 mohou obsahovat soubory v jiných (nestandardních) formátech, které nejsou kompatibilní s uznávaným formátem MPEG-5. Jedná se například o formáty .rm, .ra, .ram, .rnvb, .wmv, .ast. Tyto nestandardní formáty vyžadují speciální přehrávač.

#### **Přehrávání disků MP5**

Přehrávání souborů ve formátu MP5 je podobné přehrávání souborů MP3. MP5 obsahují navíc obrazovou informaci.

## **Hry a ovládání**

Tento přehrávač dále nabízí možnost hraní her.

#### **Hry připravené (zabudované) v přehrávači**

- 1. Pokud neprobíhá přehrávání, stiskněte tlačítko SETUP na dálkovém ovladači, nebo na herním ovladači stiskněte tlačítko SELECT.
- 2. Prostřednictvím kurzorových šipek zvolte položku GAME a volbu potvrďte tlačítkem ENTER na dálkovém ovladači nebo START na herním ovladači, jak je ilustrováno na obrázku níže.

#### **Disk s hrami**

Druhou možností je vložit disk, na kterém jsou uloženy další hry. Po vložení bude zobrazena nabídka daného disku, ve které lze zahájit hru stisknutím tlačítka ENTER na dálkovém ovladači nebo START na herním ovladači.

#### **Popis bezdrátového herního ovladače**

Bezdrátový herní ovladač umožňuje následující funkce:

- 1. Tlačítkem SELECT lze zobrazit herní nabídku.
- 2. Požadovanou hru následně zvolíte prostřednictvím kurzorových šipek a hru zahajte stisknutím START.
- 3. Hru lze ovládat kurzorovými šipkami a funkčními tlačítky.
- 4. Probíhající hru ukončíte tlačítkem STOP/RETURN na dálkovém ovladači nebo tlačítkem RESET na herním ovladači. Následně bude zobrazena hlavní nabídka.

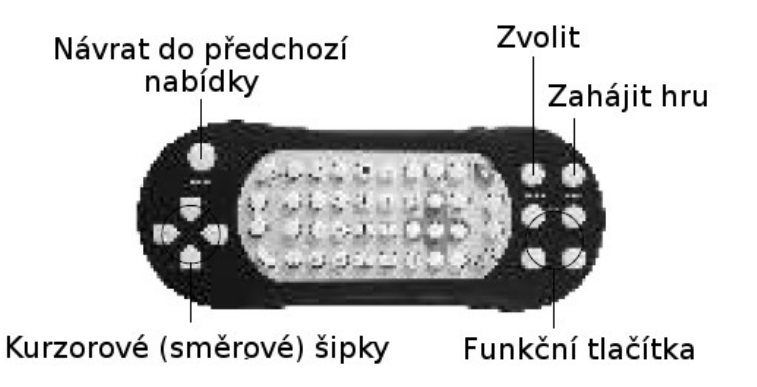

## **Nastavení IR vysílače**

Přehrávač umožňuje bezdrátový přenos zvuku do sluchátek, která jsou vybavena infračerveným (IR) přijímačem. Přenos může probíhat na jednom ze dvou IČ kanálů: A nebo B

## **Nastavení FM vysílače**

Zabudovaný FM vysílač umožňuje bezdrátový přenos zvuku prostřednictvím autorádia do reproduktorů vozidla. Lze nastavit vysílací FM frekvence v rozsahu 87,7 až 107,9 MHz.

## **Montáž a zapojení**

#### **Před zahájením montáže**

Před zahájením montáže se ujistěte, že tvar a rozměr displeje odpovídá rozměrům opěrky ve vozidle. K montáži využívejte příslušné nářadí a příslušenství.

#### **Postup montáže**

1. Displej má instalovanou nohu, která se zasouvá držáku instalovaného na opěrce, je tak možno jej jednoduše namontovat či vyjmout. Noha monitoru zároveň slouží jako podpěra pokud monitor používáte mimo držák na opěrce.

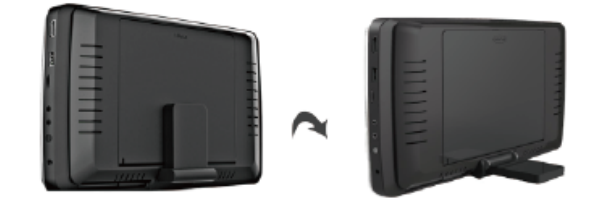

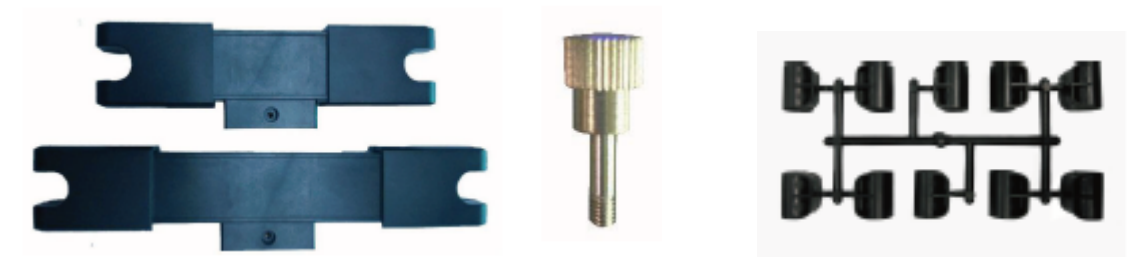

- 2. Držák displeje zasuňte na sloupky opěrky hlavy.
- 3. Pokud je průměr ¨tyček opěrek odlišný s držákem použijte platové redukční vložky.
- 4. Zasuňte nohu monitoru do držáku na opěrce a zaaretujte pomocí přiloženého šroubu.
- 5. Připojte napájecí kabely.

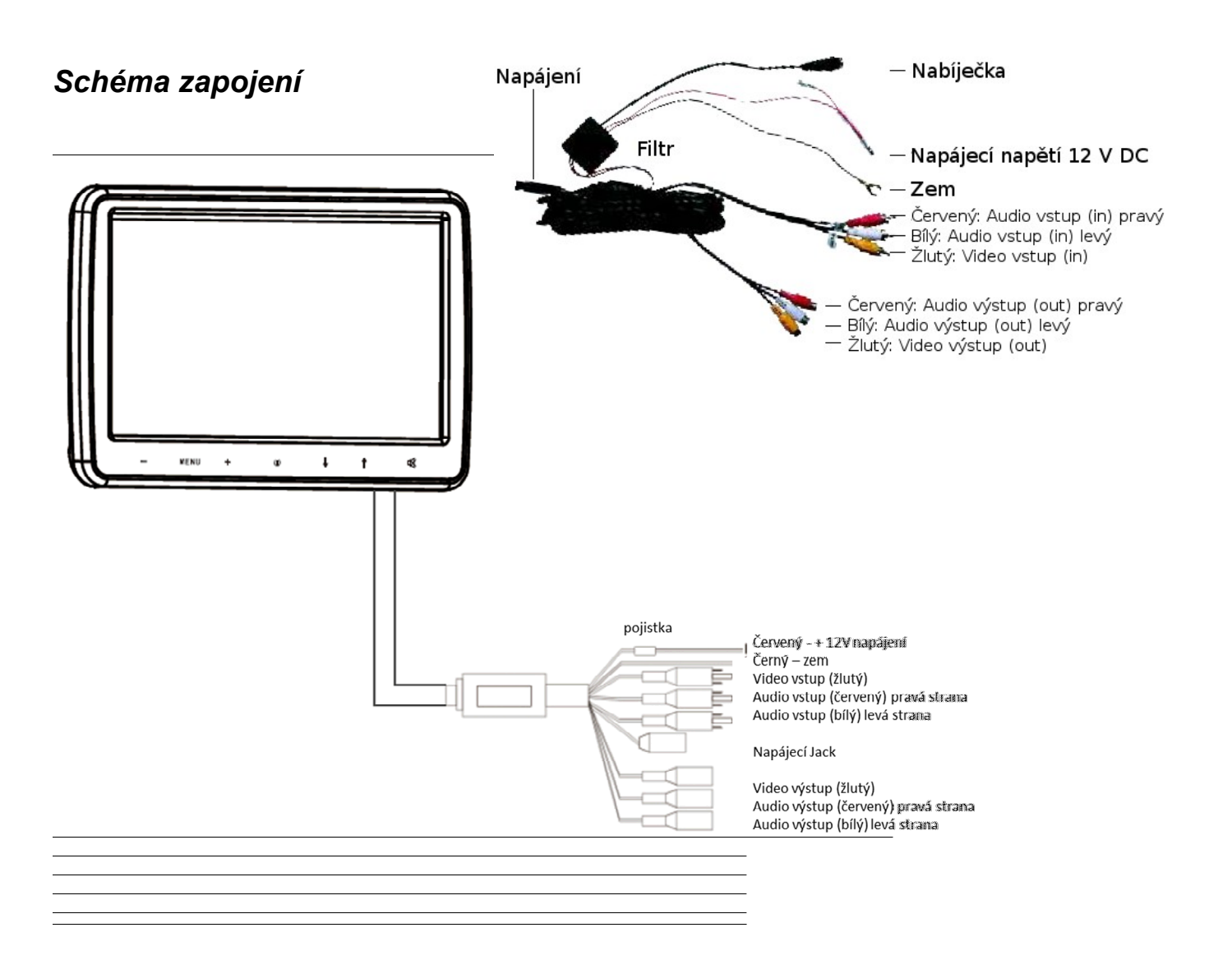

## **Možné problémy a jejich řešení**

### **Přehrávač nelze zapnout – není obraz ani zvuk**

- 1. Napájecí kabel není správně připojen.
- 2. Není spuštěno napájení (není nastartován motor vozidla).

### **Není slyšet zvuk**

- 1. Hlasitost je ztlumena nebo je nesprávně nastaven audio výstup.
- 2. Je nastaven přenos zvuku pouze prostřednictvím FM nebo IR vysílače.
- 3. Přehrávání je pozastaveno nebo probíhá rychlé přetáčení vzad resp. vpřed.
- 4. Zkuste provést obnovení továrního nastavení přehrávače.

### **Není vidět obraz**

- 1. Zkontrolujte nastavení jasu a kontrastu.
- 2. Spusťte režim přehrávání z vloženého DVD disku.

### **Nelze přehrát disk**

- 1. Ujistěte se, že je disk vložen správně potištěnou stranou směrem k uživateli.
- 2. Disk je zašpiněn proveďte čištění disku suchým hadříkem od středu k jeho okrajům, následně zkuste disk opětovně přehrát.
- 3. Regionální kód DVD disku neodpovídá regionálnímu kódu přehrávače.
- 4. Formát disku není přehrávačem podporován.

### **Nesprávná velikost obrazu**

1. Zkontrolujte nastavení formátu a kódování obrazu.

### **Nelze zvolit skladbu k přehrávání**

1. Některé disky neumožňují výběr skladby.

### **Dálkový ovladač nefunguje správně**

- 1. Baterie jsou vybité proveďte výměnu baterií za nové, přičemž dbejte na správnou polaritu.
- 2. Při ovládání je nutné mířit dálkovým ovladačem na přehrávač.